#### **Access the VPN using Duo Authentication (PC)**

This document will cover downloading and installing the Global Protect Client for VPN access. It will also demonstrate how to use the client to connect to the campus network.

- 1. Download the GlobalProtect VPN agent
- 2. Install the GlobalProtect Agent
- 3. Run the GlobalProtect Agent

#### **Download the GlobalProtect VPN agent** W&M Central Authentication Service In a web browser go to **WMuserid:** txjeff https://gp.wm.edu Password: Login with your ............. *W&M username*   $\Box$  I am at a public workstation. *and password*. **LOGIN** Device:  $|\mathbf{v}|$ Authenticate using Choose an authentication method your preferred DUO method. Duo Push RECOMMENDED Send Me a Push <sup>(हो</sup>) Call Me Call Me Add a new device \*DUO setup can be My Settings & Devices Need help?  $\Box$  Passcode accessed at Powered by Duo Security https://2f.wm.edu.  $\Box$  Remember me for 14 days

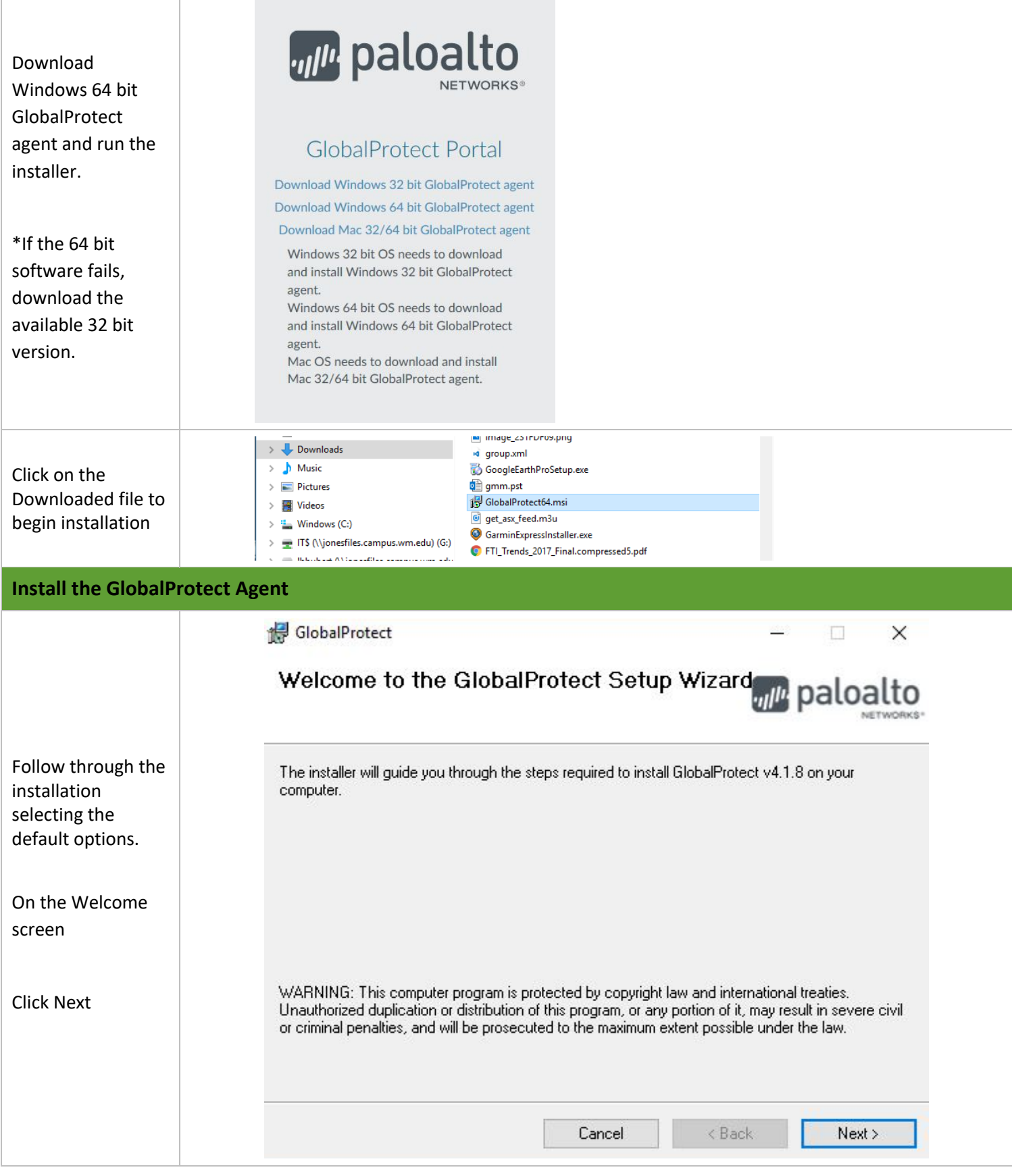

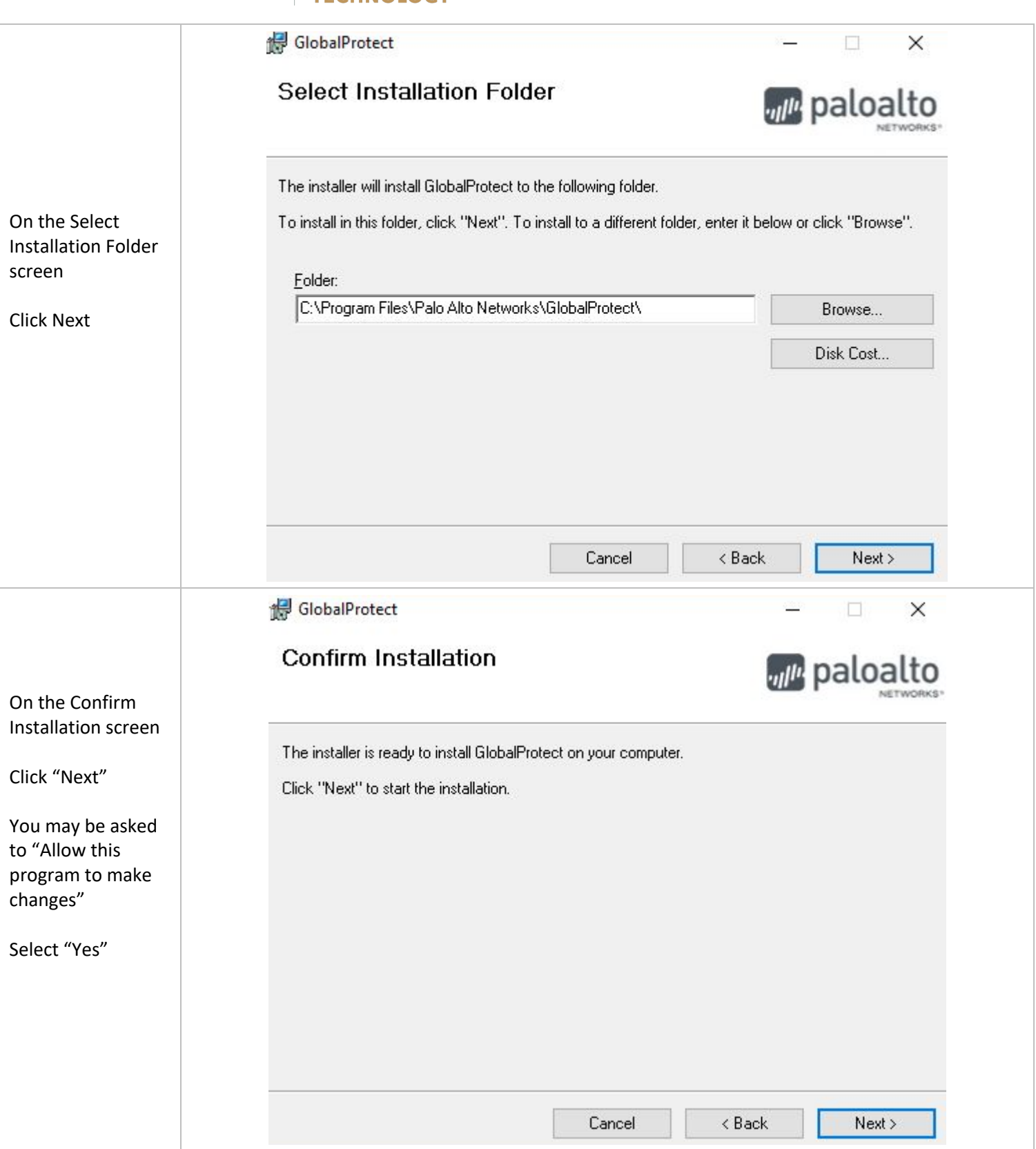

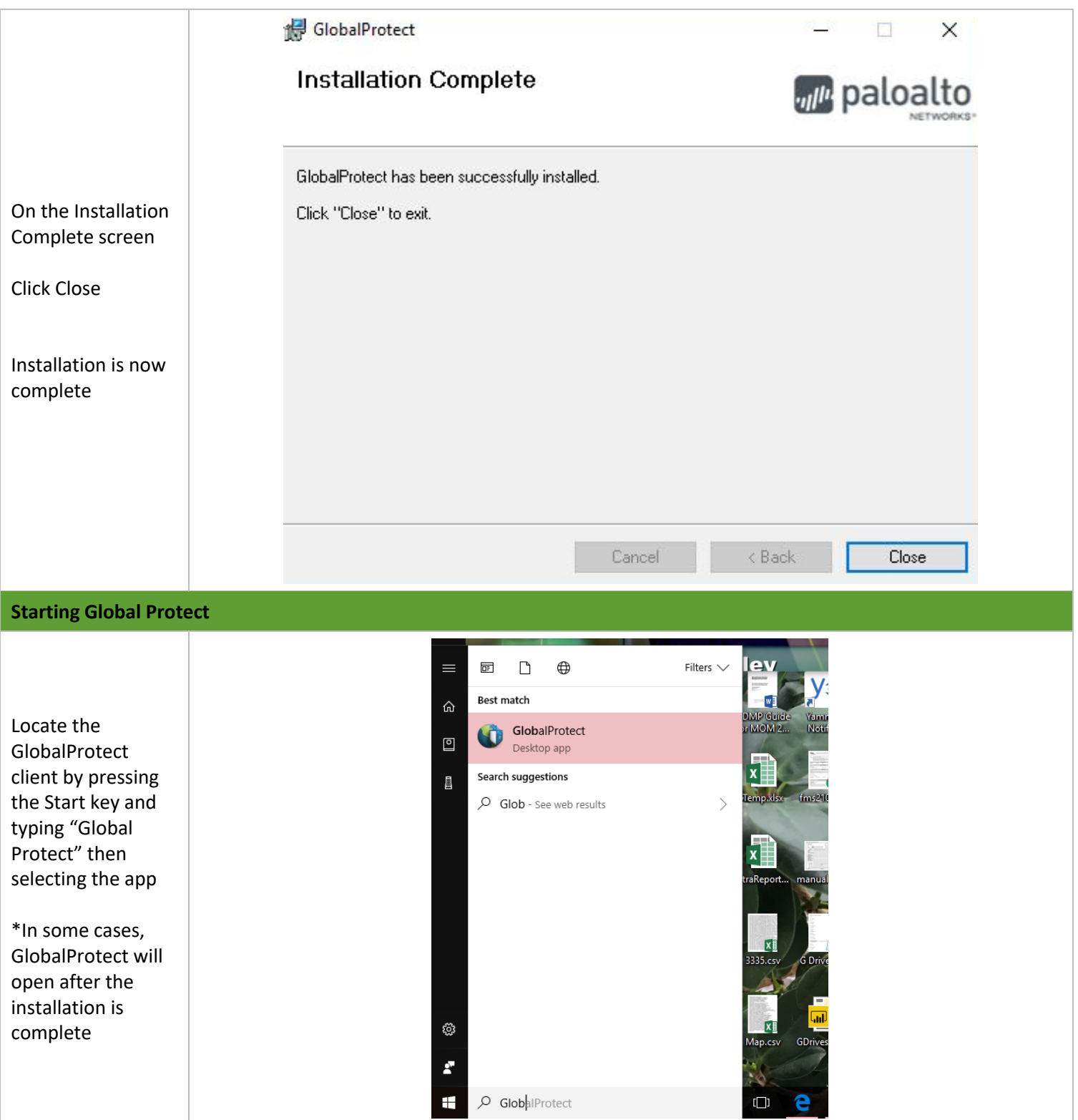

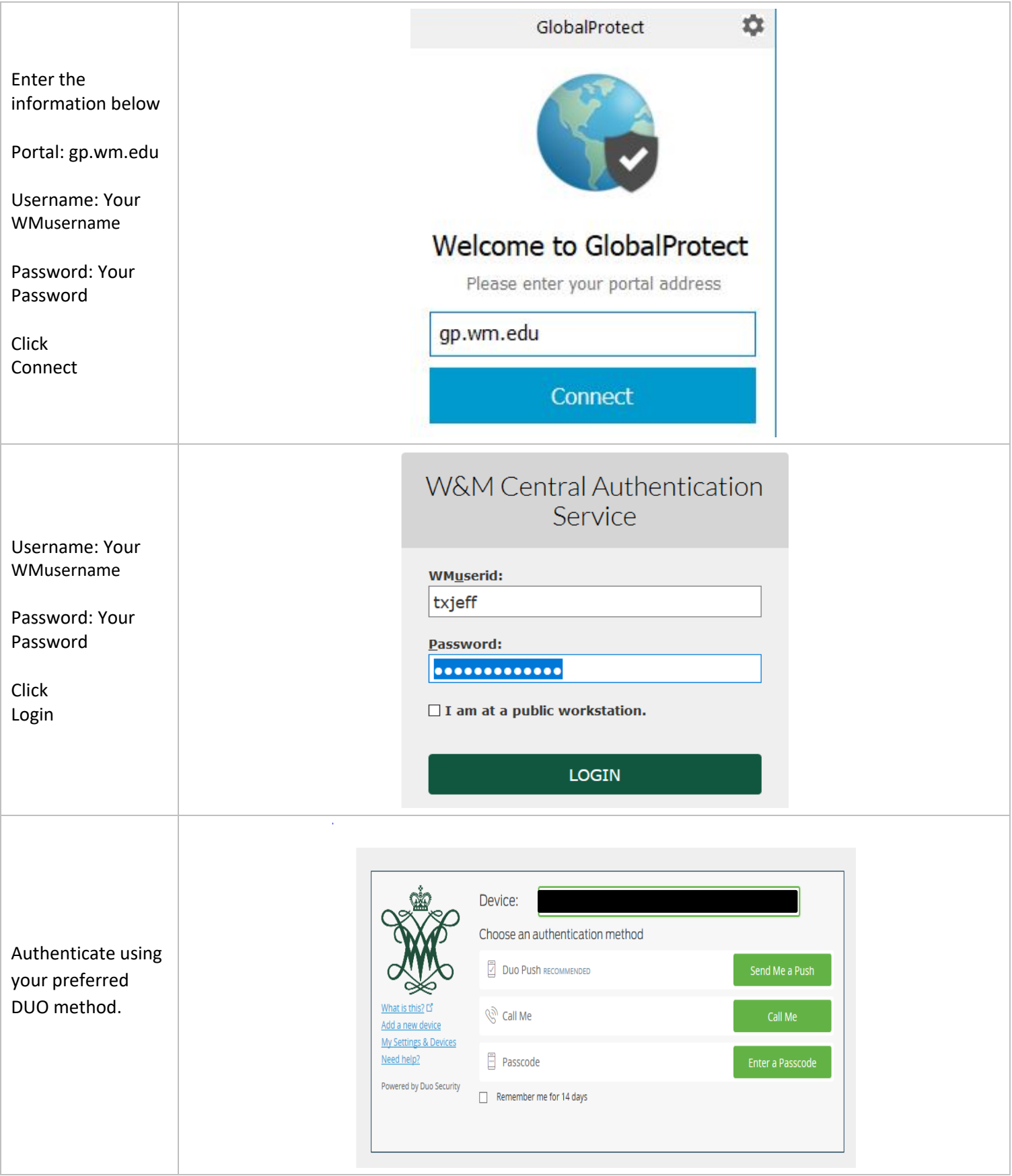

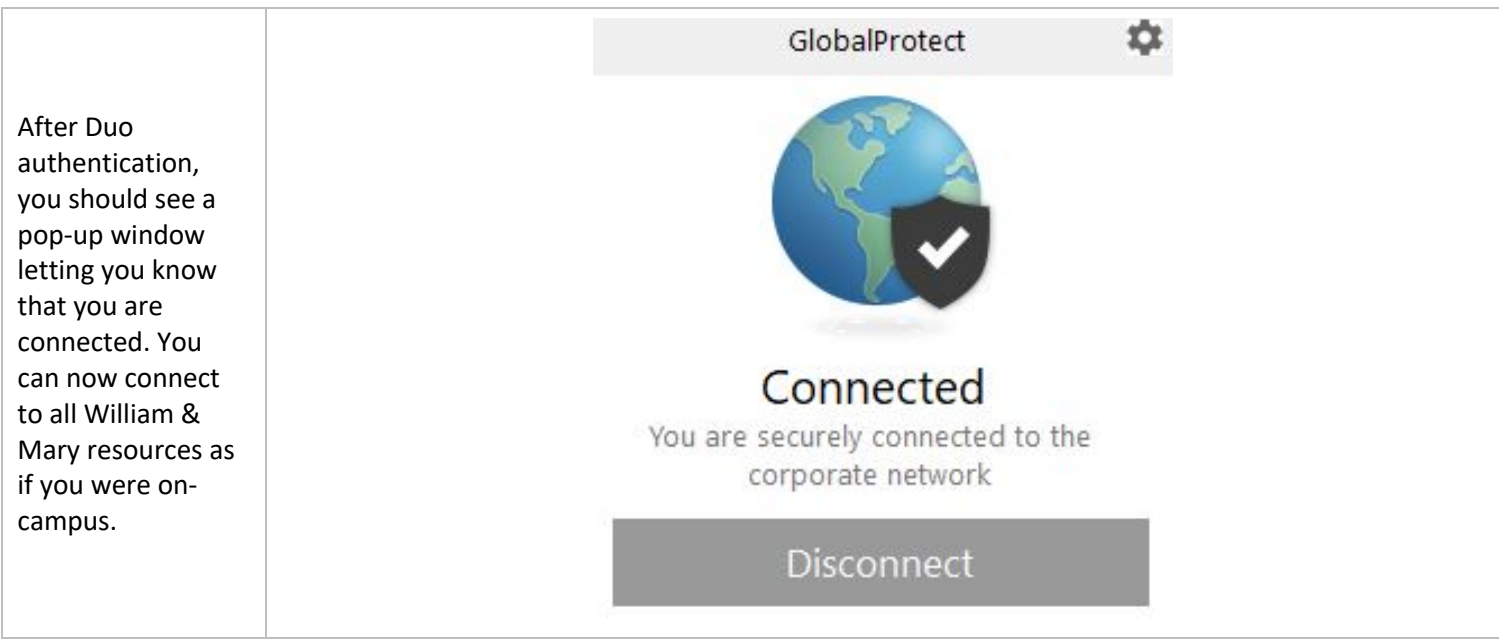